# **Quick Guide**

PeSV-Fisher is a pipeline for the detection of five general types of structural variants (SVs): deletions, gains, intra- and inter-chromosomal translocations, and inversions, at very reasonable computational costs. The pipeline further provides comprehensive information on co-localization of SVs in the genome, a key aspect for studying biological consequences. The algorithm uses a combination of methods based on paired-reads (PR) and read-depth strategies (RD). PeSV-Fisher has been designed with the aim to facilitate identification of somatic variation, and, as such, it is capable of analysing two or more samples simultaneously, producing a list of non-shared variants between samples, although it can also analyse individual samples.

### **1) Installation:**

- 1. Unpack the source downloaded tarball.
- 2. Insert in your .bashrc and .bash\_profile from HOME directory:

*export PSVFDIR="path of expanded folder, root dir where PeSV-Fisher tool is allocated"*

*export PSVFPYTHON="python3 path"*

*[3. source .bashrc (from your HOME dir). It is for your current bash session. It won't be necessary for your further bash sessions.]*

# **2) Requirements:**

The tool has been developed under Linux SO. It has been tested with Fedora 12 and Red Hat (Red Hat 4.4.2-7)

- MySql. Checked : mysql Ver 14.14 Distrib 5.1.39, for redhat-linux-gnu (x86\_64)
- Samtools. Checked: samtools-0.1.17
- **Python3.** Checked: python3.1

*[See the requirements section from README for more information]*

# **3) Run:**

The tool needs only a configure file. The extension is .cfg, and it must not have any blanks in the middle.

*1. Go to the \$PSVFDIR/bin*

*2. ./PeSVFisher configfile.cfg i.e: {\$PSVFDIR/config/Template.cfg}*

### **3) Configure file .cfg :**

The tool uses a configure file to launch different modules. This file centralizes all the analysis methods and their alternatives. The format is variable=value. You should not introduce blanks in the middle because it can generate errors or bad outputs.

### **Definition of the Variables:**

### *General variables:*

- ntchr : Int number of chromosomes to analyze.
- nprocess : Int number of processes for the paired-reads (PR) strategy.
- ndofcprocess : Int number of processes for the read depth (RD) strategy.
- basedir : String path where the PeSV-Fisher is installed.
- sortdir : String if you don't have the sort command in your path, you should indicate where the tool should go to find it. By default sort.
- samtoolsdir : String if you don't have the samtools in your path, you should indicate where the tool should go to find it. By default samtools.
- awkdir: String if you don't have the awk command in your path, you should indicate where the tool should go to find it. By default awk.
- refaprefix : String prefix (with full path, where the chromosomes of the reference genome are located in your system).
- hg : String  $\{hg18, hg19\}$ name of the reference genome. By default is hg19.
- datadirbam : Directory where the tool should look for the input data (Bam files). The Bam files should be sorted and indexed. So they should have the sufix .bai in the same path.
- prefix : String it is used for the non-somatic mode. You should include one or a list of samples ID which you would like to make the analysis separated by ",".
- control : String It is used for the somatic mode. It indicates that the sample is a control. You can include one or a list of sample IDs separated by ",".
- disease : String It is used for the somatic mode. It indicates that the sample is a tumor genome. You can include one or a list of sample IDs separated by ",". They should be listed with the same order as the IDs listed in the *control* variable, as they will be used as paired samples (a tumor paired with its normal sample).
- extractrile : String extension file. By default is "tab"
- format : String pattern margin of files. By default is "\t", tabular files.
- runALL: Int Indicates the different modes of execution. See the next section of the Guide.

# *Variables related to the paired-read strategy* **(PR)***:*

- sv : Int Indicates the different cluster types that you would like to call in the paired-reads (PR) strategy module. See next section of the Guide. By default 1 to do the complete analysis.
- quantile: frequency of read-pairs that we will assume as concordant, i.e. those falling into the expected insert range. By default 0.99.
- numclones : Int minimum number of read-pairs within a cluster. By default 2.
- somatic : Int  $\{0,1\}$  The tool will perform the somatic analysis if the value is set to 1, then the tool will use the paired-samples in control and disease fields. When the value is set to 0, independent analyses will be performed for each sample, in this case the tool use the prefix list value. By default 1 (somatic).
- posid : Int ID position for the input of PeSV-Fisher core. By default 0
- poschr1 : Int Position of first chromosome for the input of PeSV-Fisher core. By default 1
- posini : Int Postion of where the first read start into reference. By default is 2
- posend : Int Position of where the second start into reference. By default is 3
- poslen : Int Position of insert size between reads. By default is 4
- poschr2 : Int Position of the chromosome of the second read. By default is 5
- postrand1: Int Position of the strand of first read. By default is 6
- postrand2 : Int Position of the strand of the second read. By default is 7
- poscore1 : Int Position of the aligment score of the first read. By default is 8
- poscore 2 : Int Position of the aligment score of the second read. By default is 9

# *Variables related to the read-depth strategy* **(RD)***:*

- lenwin : Int length of windows for read depth (RD) analysis. By Default 100
- movilwin : Int number of windows for further read-depth signal smoothing using mobile means analysis. By default is 10.
- agada: Float input AGADA variable. By default is 0.2. Check GADA doc.
- tgada: Float input TGADA variable. By default is 4. Check GADA doc.
- mgada : Float input MGADA variable. By default is 10. Check GADA doc.
- sgada : Float input SGADA variable. By default is 0.5. Check GADA doc.
- bgada : Float input BGADA variable. By default is 0. Check GADA doc.

# *Variables related to the definition of structural variants, SVs:*

- limitinf : Float upper limit value of read-depth normalized signal to consider a copy neutral state. By default is 0.4
- limitsup : Float upper limit value of read-depth normalized signal to consider a copy gain state. By default is 6.0.

# *General variables:*

- msg : Int Messages are available for the logs files . By default is 1
- debug : Int  $\{0,1\}$ . The value 1 indicates that you want to keep all temporally files. 0 is to delete them. See the next section.
- login : login to enter in the mysql database
- passwd : password to enter in the mysql database
- database : name of your database
- conn : connection string of your database

#### *runALL values :*

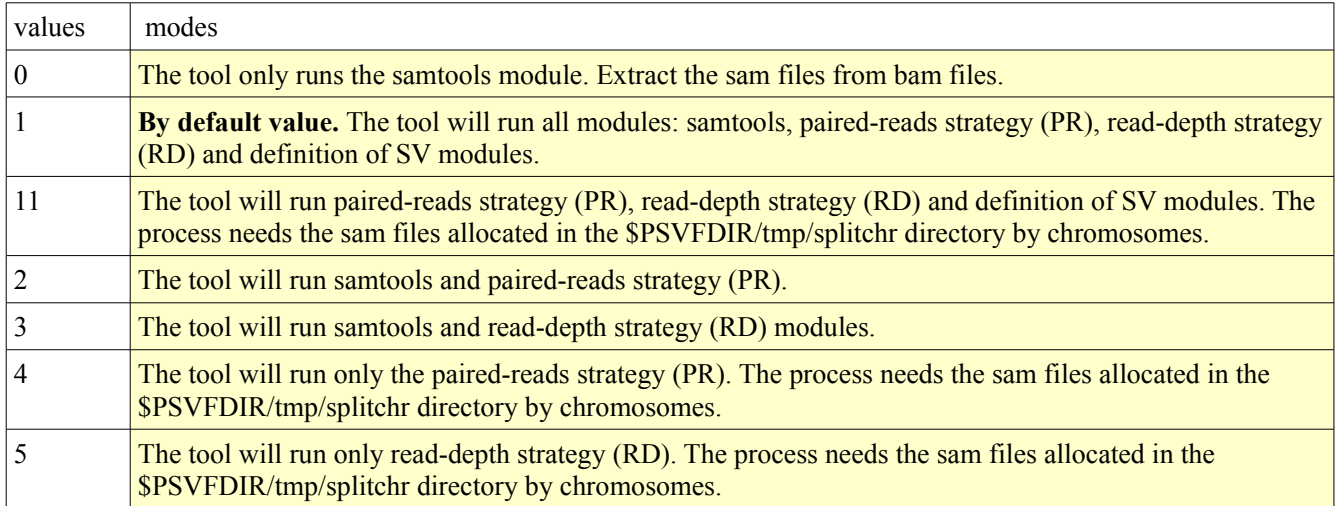

#### *sv values :*

By default the values will be 0 and *it is the recommendable value.*

- 0 The clustering process analyze all read-pairs.
- 1 The clustering process analyze only ordori-pairs.
- 2 The clustering process analyze only ori-pairs.
- 3 The clustering process analyze only chrpos-pairs.
- 4 The clustering process analyze only chrposori-pairs.
- 5 The clustering process analyze only order-pairs.
- 6 The clustering process analyze ordori-, ori- and order-pairs.

### *Example:*

A complete analysis to obtain somatic variants using a tumour and a normal blood sample of a patient with chronic lymphocytic leukaemia.

Example *Template.som.cfg into the \$PSVFDIR/config directory* :

```
ntchr=25
nprocess=5
ndofcprocess=3
basedir={absolute dir path of PeSV-Fisher}
sortdir=sort
samtoolsdir=samtools
awkdir=awk
refaprefix={absolute path+prefix of the reference genome, by chromosome}
hg=hg19
datadirbam={absolute path of data directory: The bam and .bai files}
prefix=-
control={sample control name-ID}
disease={sample tumor name-ID}
extfile=tab
format=\t
runALL=1
sv=0
quantile=0.99
numclones=2
somatic=1
posid=0
poschr1=1
posini=2
posend=3
poslen=4
poschr2=5
postrand1=6
postrand2=7
poscore1=8
poscore2=9
lenwin=100
movilwin=10
agada=0.2
tgada=4
mgada=10
sgada=0.5
bgada=0
limitinf=0.4
limitsup=6.0
msg=1
debug=1
login={yourlogin of database}
passwd={your password of database}
database={the name of your database in the mysql}
conn={host name of server of your database}
```
**Notes:** the blue fields are those you should modify, and the green are the specific variables for this example. As you can see somatic is linked to the control and disease fields, so in this case the prefix value is not important.

#### **Summary:**

cd \$PSVFDIR/bin ./PeSVFisher ../config/Template.som.cfg

*you could redirect the logs to file and use the nohup command if you would like to close the terminal: nohup ./PeSVFisher ../config/Template.Nonsom.cfg >& ../log/template.log&*

copy the results *nohup ./PeSVFisher ../config/Template.som.cfg >& ../log/template.som.log&*

#### **Notes:**

• If you would like to run consecutively more than one somatic studies, you can create a list

control={samplecntrl-ID1},{samplecntrl-ID2} disease={sampletumor-ID1}.{sampletumour-ID2}

• If your samples are aligned using the hg18 you must modify the variables :

refaprefix={absolute path+prefix of the reference genome hg18, by chromosome} hg=hg18

#### **Running the test data. NA19240.bam**

*For requeriments see the section requeriments from README file For Installation see the Installation section*

In this case, you would like to make a fully analysis from one single sample aligned using hg18:

- 1) Download the test data from gd.crg.eu/tools wget [http://gd.crg.eu/tools/testdata/NA19240.bam](http://gd.crg.eu/tools/test/NA19240.bam) wget [http://gd.crg.eu/tools/testdata/NA19240.bam.bai](http://gd.crg.eu/tools/test/NA19240.bam.bai)
- 2) Create a directory for the bam file and move it there mkdir \$PSVFDIR/test/data mv NA19240.bam\* \$PSVFDIR/test/data
- 3) Create a directory for the reference genome hg18 data set by chromosome and download them mkdir \$PSVFDIR/test/hg18 rsync -avzP rsync://hgdownload.cse.ucsc.edu/goldenPath/hg18/chromosome \$PSVFDIR/test/hg18
- 4) Modify the configure file : Template.som.cfg cp \$PSVFDIR/config/Template.som.cfg \$PSVFDIR/config/Template.Nonsom.cfg vim \$PSVFDIR/config/Template.Nonsom.cfg

*Note : Change {\$PSVDIR} for the absolute path of PeSV-Fisher:*

ntchr=25 nprocess=5 ndofcprocess=3 basedir={\$PSVFDIR}/ sortdir=sort samtoolsdir=samtools awkdir=awk refaprefix={\$PSVFDIR}/test/hg18/chr hg=hg18 datadirbam={\$PSVFDIR}/test/data/ prefix=NA19240 control= disease= extfile=tab format=\t runALL=1  $s$ v=0 quantile=0.99 numclones=2 somatic=0 posid=0 poschr1=1 posini=2 posend=3 poslen=4 poschr2=5 postrand1=6 postrand2=7 poscore1=8 poscore2=9 lenwin=100 movilwin=10 agada=0.2 tgada=4 mgada=10 sgada=0.5 bgada=0 limitinf=0.4 limitsup=6.0 msg=1 debug=0 login={yourlogin of database} passwd={your password of database} database={the name of your database in the mysql} conn={host name of server of your database}

#### 5) Run cd \$PSVFDIR/bin nohup ./PeSVFisher ../config/Template.Nonsom.cfg >& ../logs/template.Nonsom.out&

6) See RESULTS file